# **How to Pay Tuition via SIS**

Start by logging into SIS. From landing on the "About Me" screen, click on the "Bills & Balances" tab.

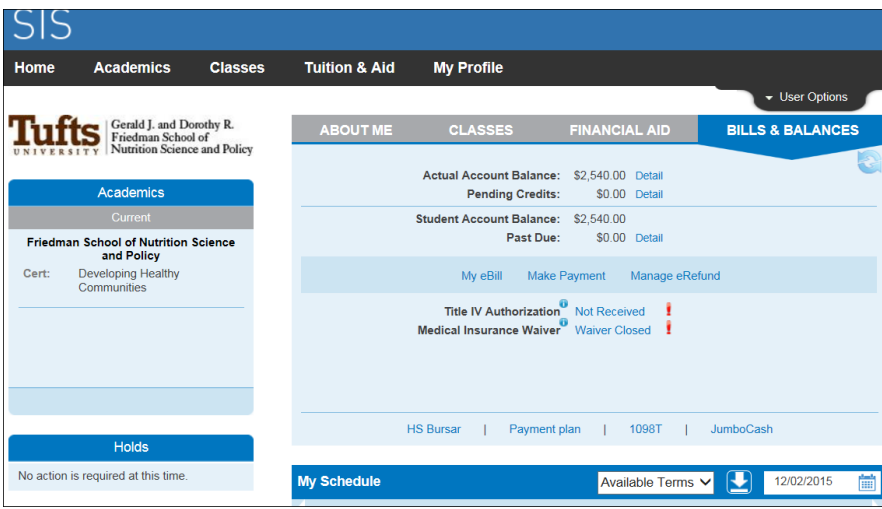

If you plan to make a wire payment, click "Make a Payment" and follow the prompt that pops up.

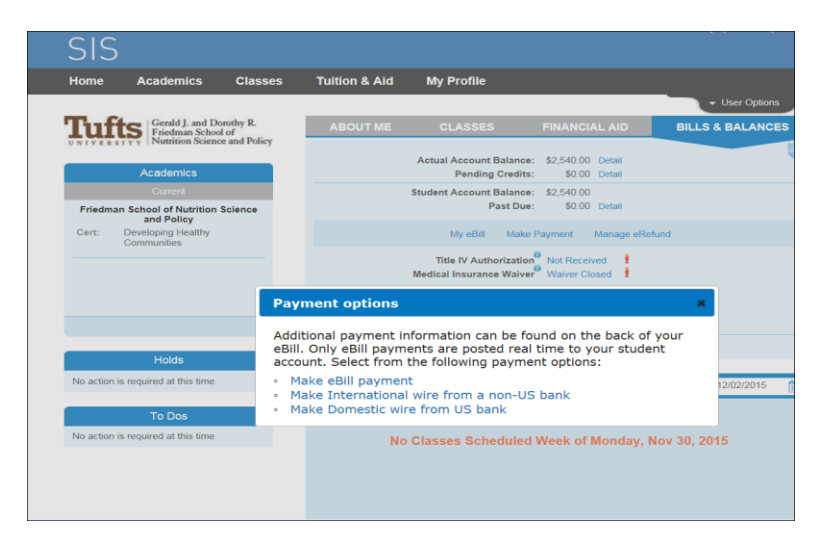

To make a traditional eBill payment, click "My eBill" and you will be directed to the following screen.

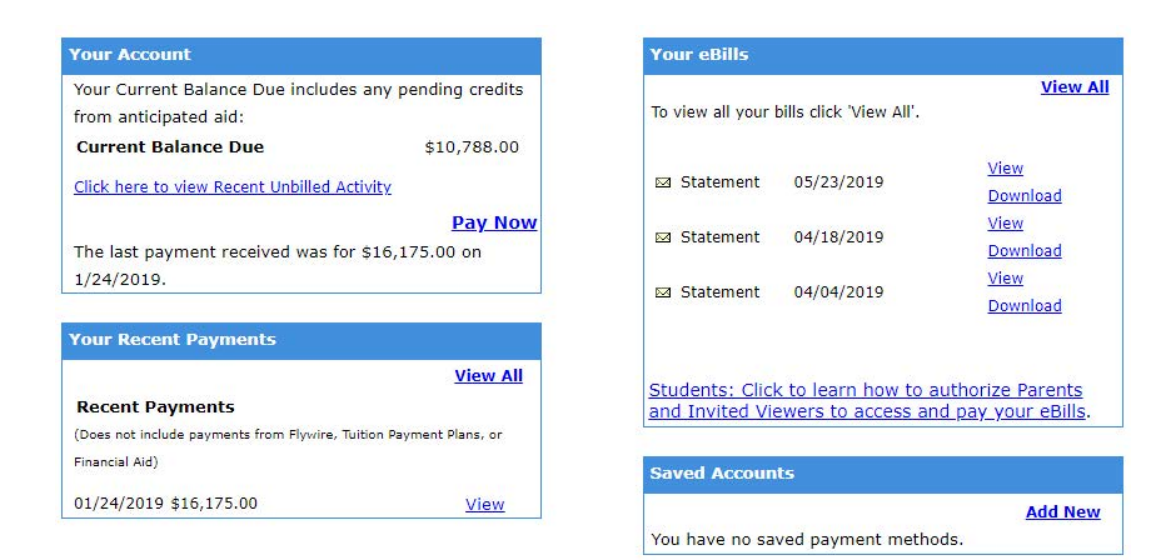

## You can select the most current university bill and click "pay now"

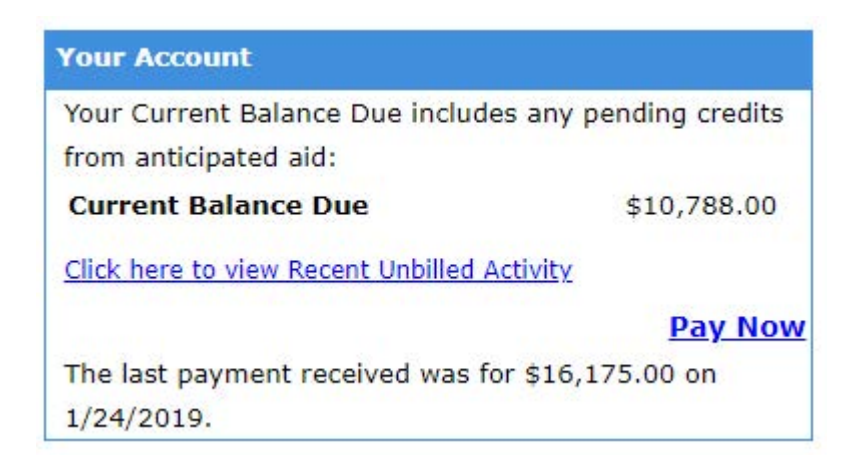

You will be instructed to click on "Balance on Account" as seen below

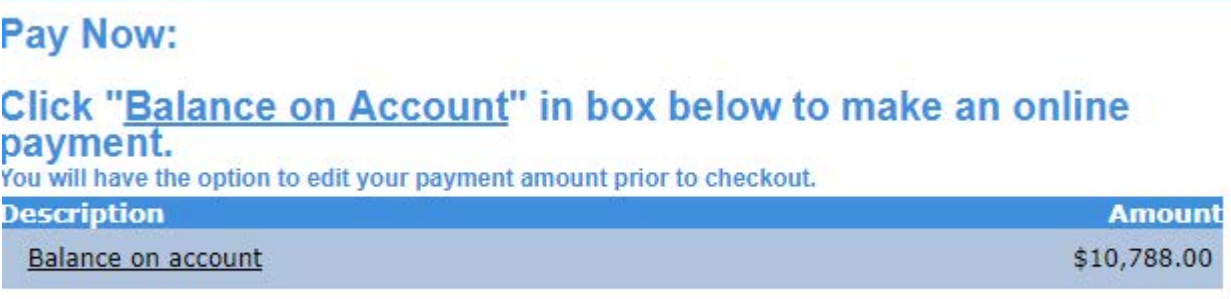

You should now see the following screen. Place the amount of the bill that you would like to pay in the box and click on "Add to Basket"

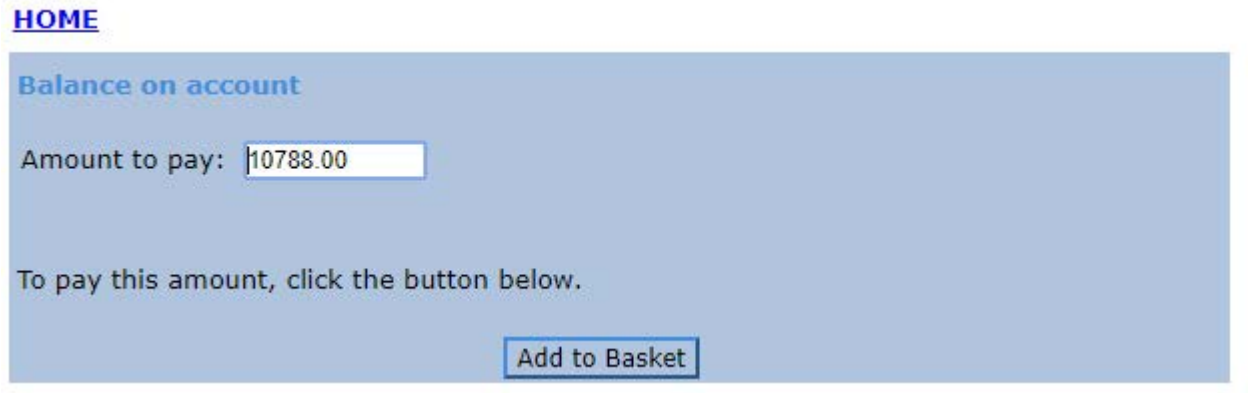

### You will be directed to this screen, where you will click on "Checkout"

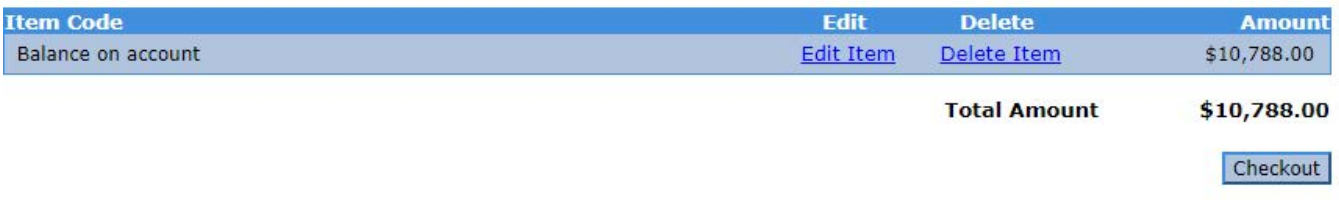

### You will then be instructed to enter your bank account information as indicated below.

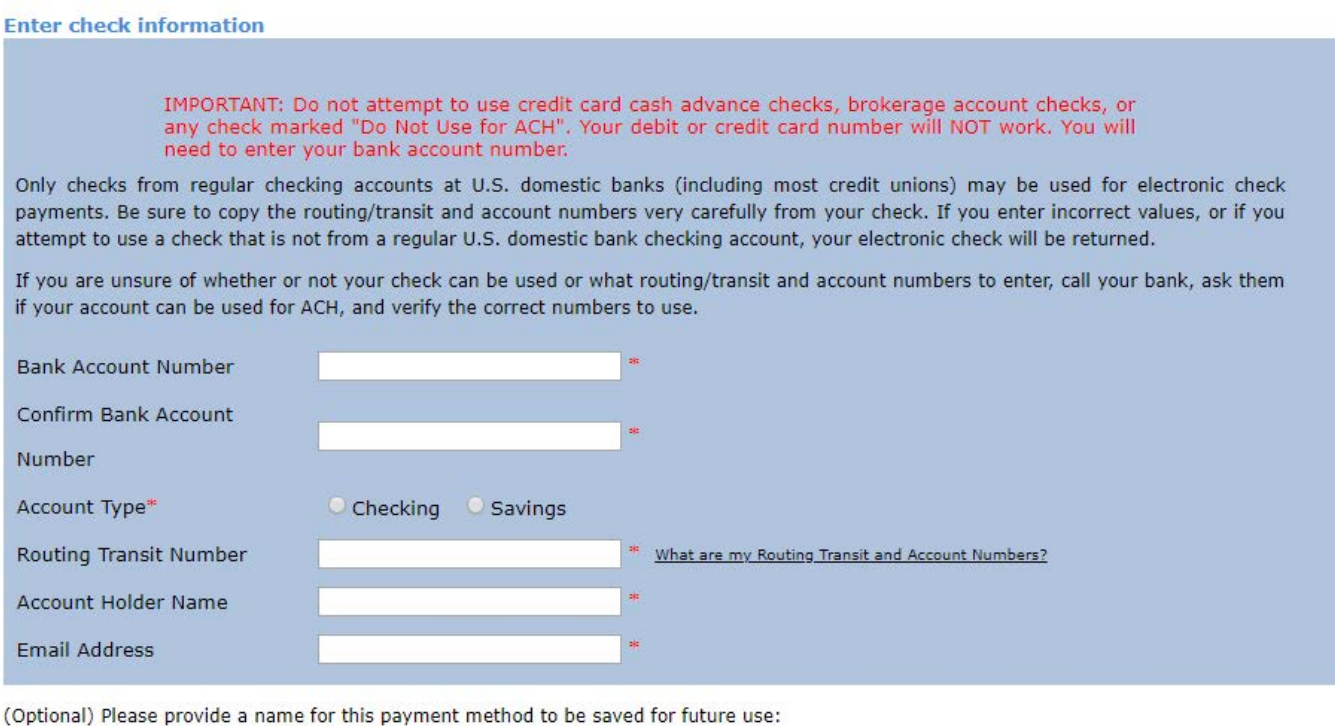

ex: 'MyChecking'

If you would prefer to send a physical check, you can follow the directions below. For information can be found here: http://finance.tufts.edu/bursar/methods-of-payment/

#### Payment by Check

Personal checks, cashier's checks and money orders should be made payable to TRUSTEES OF TUFTS COLLEGE in U.S. Dollars (\$) and drawn on a United States Bank. Post dated checks will not be accepted. All checks should note the Student ID # on the memo line and be mailed with the printable payment coupon, accessed by clicking the Payment Coupon button at the bottom of your Tufts eBill statement.

Checks mailed with a payment coupon should go to our Lockbox address:

**Tufts University** Health Sciences Bursar's Office P.O. Box 414090 Boston, MA 02241-4090

Checks mailed without a payment coupon should go to our Mailing address:

**Tufts University** Health Sciences Bursar's Office 136 Harrison Avenue Boston, MA 02111

Please do not mail correspondence to the Lockbox address with your payment. Doing so will delay delivery. Any correspondence or notes should be mailed separately to our Mailing address.